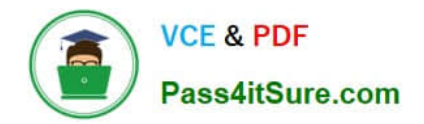

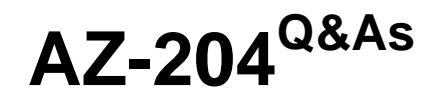

Developing Solutions for Microsoft Azure

# **Pass Microsoft AZ-204 Exam with 100% Guarantee**

Free Download Real Questions & Answers **PDF** and **VCE** file from:

**https://www.pass4itsure.com/az-204.html**

100% Passing Guarantee 100% Money Back Assurance

Following Questions and Answers are all new published by Microsoft Official Exam Center

**C** Instant Download After Purchase

- **83 100% Money Back Guarantee**
- 365 Days Free Update
- 800,000+ Satisfied Customers  $603$

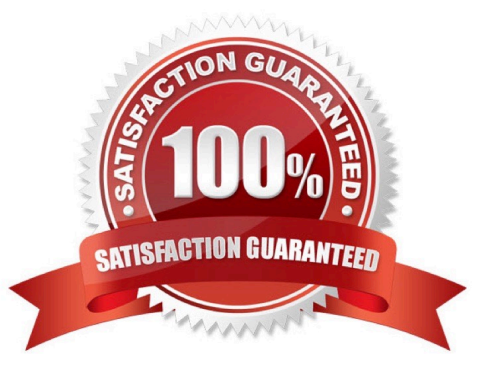

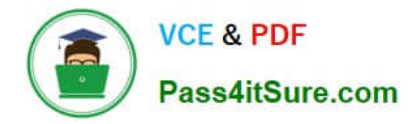

### **QUESTION 1**

DRAG DROP

You are Implementing an Azure solution that uses Azure Cosmos DB and the latest Azure Cosmos DB SDK. You add a change feed processor to a new container instance.

You attempt to lead a batch of 100 documents. The process falls when reading one of the documents. The solution must monitor the progress of the change feed processor instance on the new container as the change feed is read. You must

prevent the change feed processor from retrying the entire batch when one document cannot be read.

You need to implement the change feed processor to read the documents.

Which features should you use? To answer, drag the appropriate features to the correct requirements. Each feature may be used once, More than once, or not at all. You may need to drag The split bat between panes or scroll to view content.

Each correct selection is worth one point

ł

Select and Place:

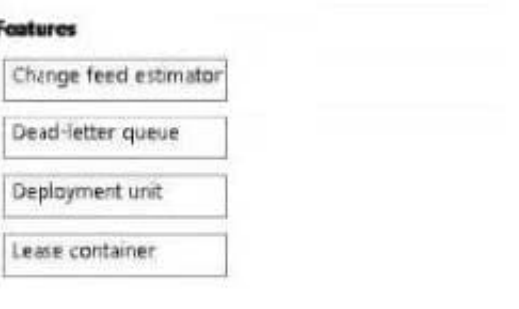

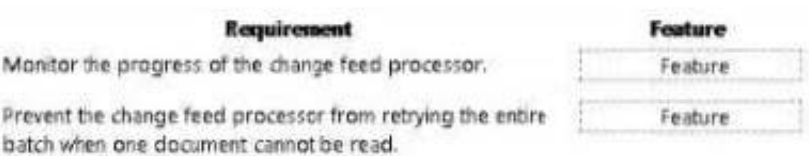

Correct Answer:

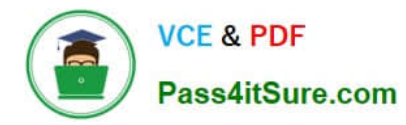

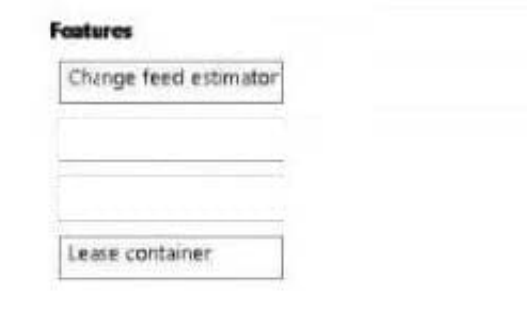

#### Requirement

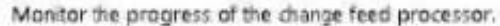

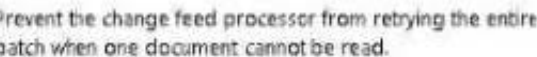

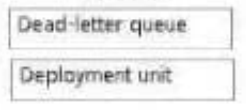

**Feature** 

### **QUESTION 2**

Ï

ł

Note: This question is part of a series of questions that present the same scenario. Each question in the series contains a unique solution that might meet the stated goals. Some question sets might have more than one correct solution, while

others might not have a correct solution.

After you answer a question in this question, you will NOT be able to return to it. As a result, these questions will not appear in the review screen.

You are developing a website that will run as an Azure Web App. Users will authenticate by using their Azure Active Directory (Azure AD) credentials.

You plan to assign users one of the following permission levels for the website: admin, normal, and reader. A user $\forall s$ Azure AD group membership must be used to determine the permission level. You need to configure authorization.

Solution:

1.

Create a new Azure AD application\\'s manifest, set value of the groupMembershipClaims option to All.

2.

In the website, use the value of the groups claim from the JWI for the user to determine permissions. Does the solution meet the goal?

A. Yes

B. No

Correct Answer: A

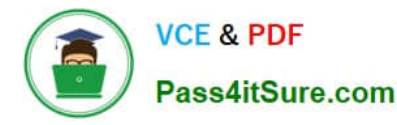

To configure Manifest to include Group Claims in Auth Token

1.

 Go to Azure Active Directory to configure the Manifest. Click on Azure Active Directory, and go to App registrations to find your application

2.

Click on your application (or search for it if you have a lot of apps) and edit the Manifest by clicking on it.

3.

 Locate the "groupMembershipClaims" setting. Set its value to either "SecurityGroup" or "All". To help you decide which:

"SecurityGroup" - groups claim will contain the identifiers of all security groups of which the user is a member.

"All" - groups claim will contain the identifiers of all security groups and all distribution lists of which the user is a member

Now your application will include group claims in your manifest and you can use this fact in your code.

References:

https://blogs.msdn.microsoft.com/waws/2017/03/13/azure-app-service-authentication-aad-groups/

### **QUESTION 3**

### HOTSPOT

You need to implement the bindings for the CheckUserContent function.

How should you complete the code segment? To answer, select the appropriate options in the answer area.

NOTE: Each correct selection is worth one point.

Hot Area:

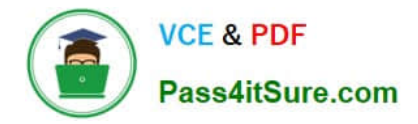

## **Answer Area**

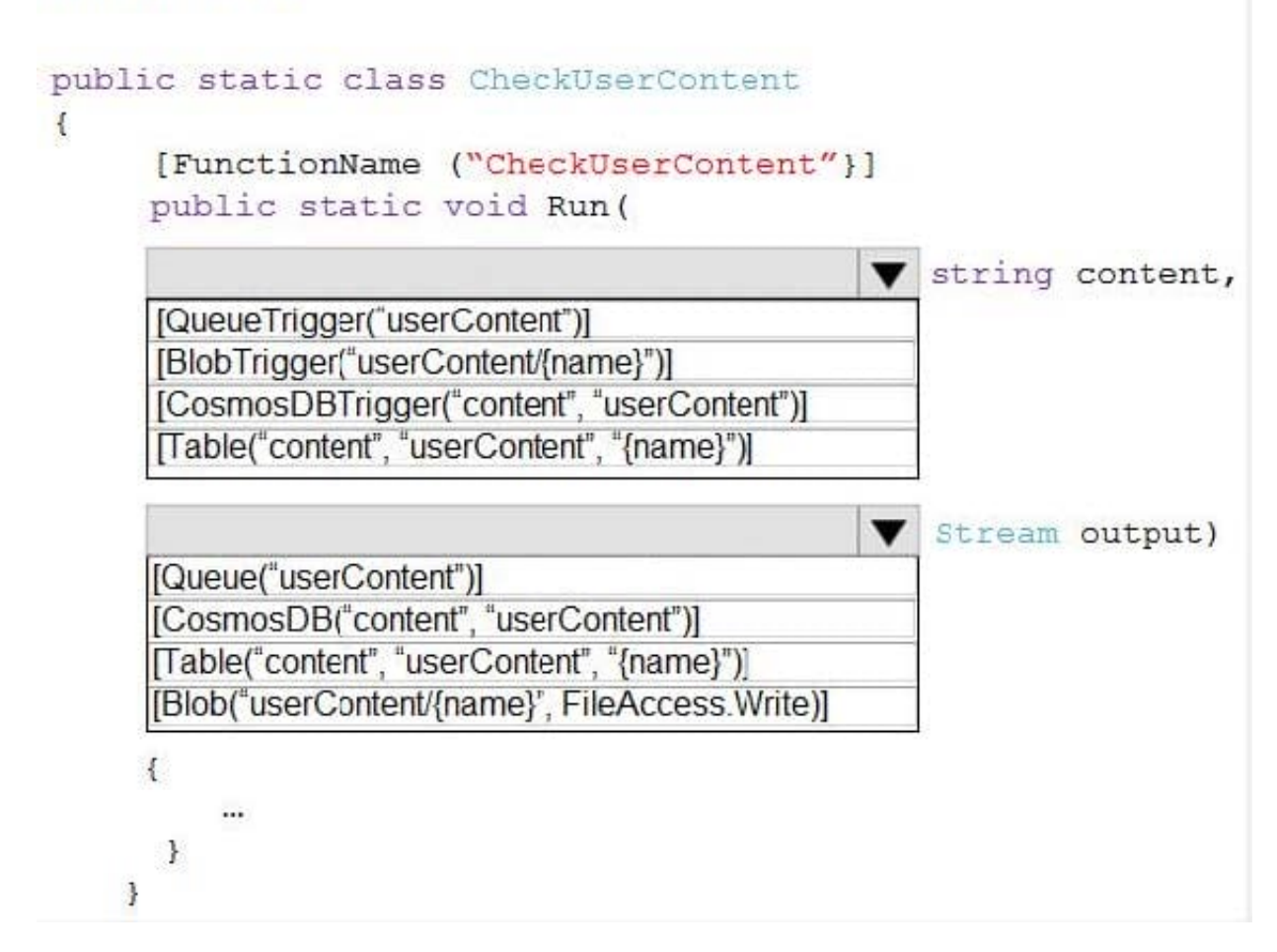

Correct Answer:

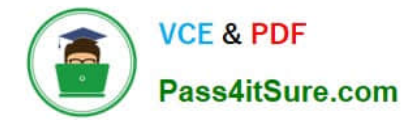

## **Answer Area**

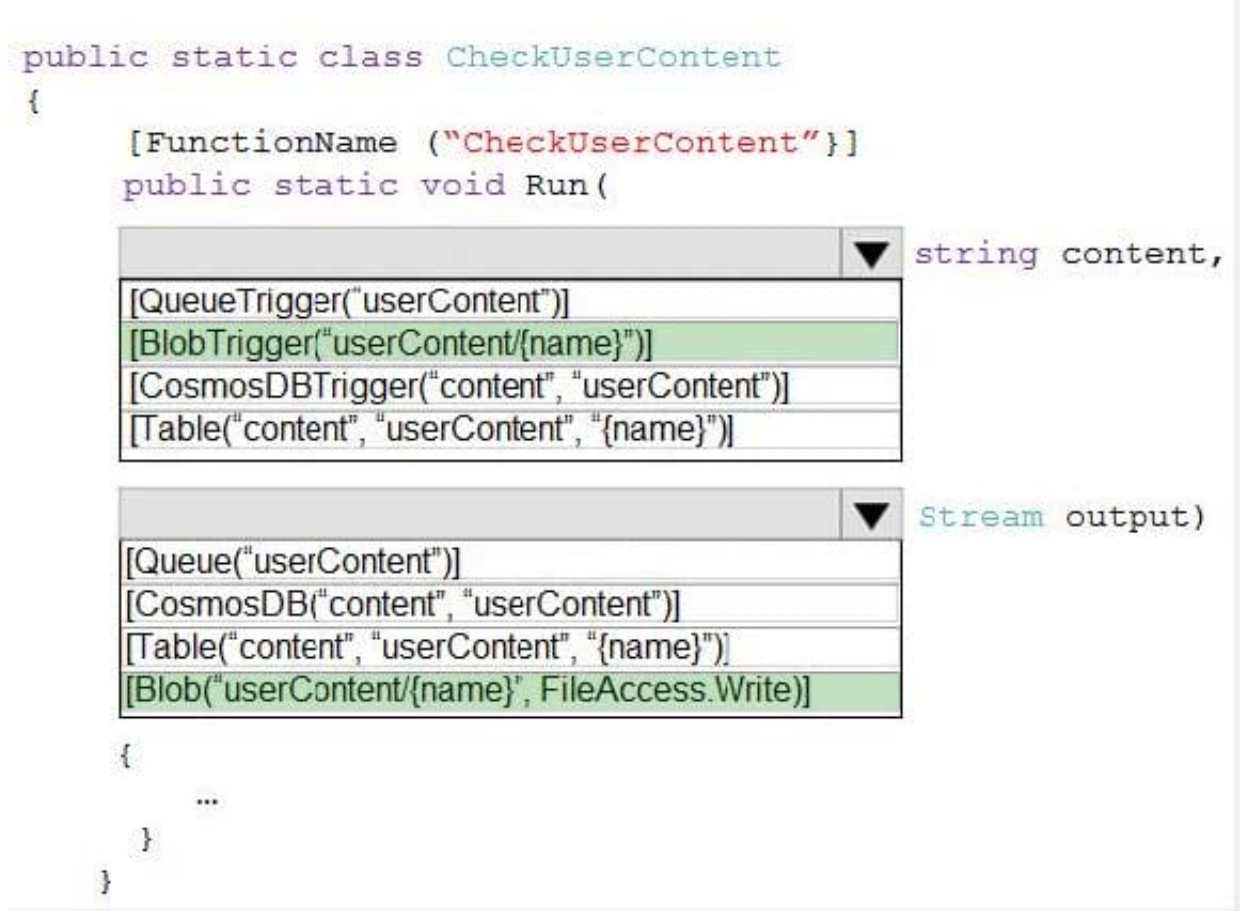

Box 1: [BlobTrigger(..)]

Box 2: [Blob(..)]

Azure Blob storage output binding for Azure Functions. The output binding allows you to modify and delete blob storage data in an Azure Function.

The attribute\\'s constructor takes the path to the blob and a FileAccess parameter indicating read or write, as shown in the following example:

[FunctionName("ResizeImage")]

public static void Run( [BlobTrigger("sample-images/Developing Solutions for Microsoft Azure")] Stream image, [Blob("sample-images-md/Developing Solutions for Microsoft Azure", FileAccess.Write)] Stream imageSmall)

{ ... }

Scenario: You must create an Azure Function named CheckUserContent to perform the content checks.

The company\\'s data science group built ContentAnalysisService which accepts user generated content as a string and returns a probable value for inappropriate content. Any values over a specific threshold must be reviewed by an employee

of Contoso, Ltd.

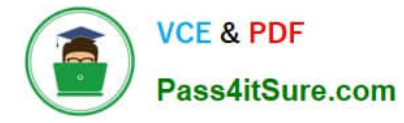

### Reference:

https://docs.microsoft.com/en-us/azure/azure-functions/functions-bindings-storage-blob-output

### **QUESTION 4**

DRAG DROP

You are developing a serverless Java application on Azure. You create a new Azure Key Vault to work with secrets from a new Azure Functions application.

The application must meet the following requirements:

1.

Reference the Azure Key Vault without requiring any changes to the Java code.

2.

Dynamically add and remove instances of the Azure Functions host based on the number of incoming application events.

3.

Ensure that instances are perpetually warm to avoid any cold starts.

4.

Connect to a VNet.

5.

Authentication to the Azure Key Vault instance must be removed if the Azure Function application is deleted.

You need to grant the Azure Functions application access to the Azure Key Vault.

Which three actions should you perform in sequence? To answer, move the appropriate actions from the list of actions to the answer area and arrange them in the correct order.

Select and Place:

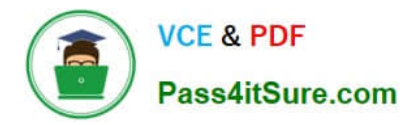

### **Actions**

Create a user-assigned managed identity for the application.

Create the Azure Functions app with a Premium plan type.

Create an access policy in Azure Key Vault for the application identity.

Create an SSL certification in Azure Key Vault for the application identity.

Create the Azure Functions app with an App Service plan type.

Create the Azure Functions app with a Consumption plan type.

Create a system-assigned managed identity for the application.

Correct Answer:

### **Answer Area**

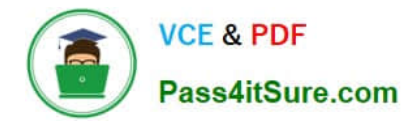

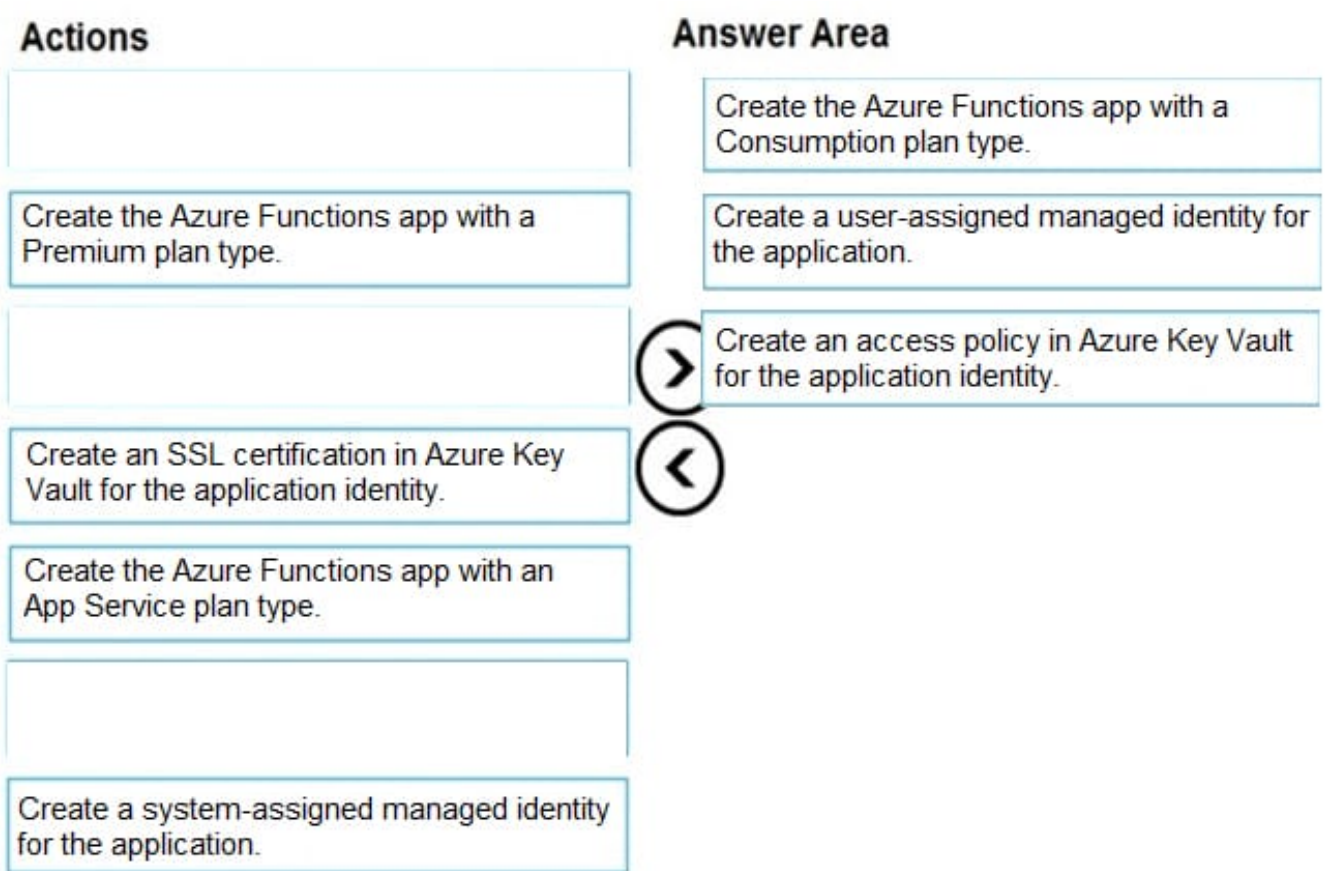

Step 1: Create the Azure Functions app with a Consumption plan type.

Use the Consumption plan for serverless.

Step 2: Create a system-assigned managed identity for the application.

Create a system-assigned managed identity for your application.

Key Vault references currently only support system-assigned managed identities. User-assigned identities cannot be used.

Step 3: Create an access policy in Key Vault for the application identity.

Create an access policy in Key Vault for the application identity you created earlier. Enable the "Get" secret permission on this policy. Do not configure the "authorized application" or applicationId settings, as this is not compatible with a

managed identity.

Reference:

https://docs.microsoft.com/en-us/azure/app-service/app-service-key-vault-references

### **QUESTION 5**

#### HOTSPOT

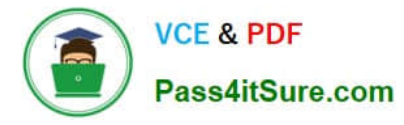

You are configuring a new development environment for a Java application.

The environment requires a Virtual Machine Scale Set (VMSS), several storage accounts, and networking components.

The VMSS must not be created until the storage accounts have been successfully created and an associated load balancer and virtual network is configured.

How should you complete the Azure Resource Manager template? To answer, select the appropriate options in the answer area.

NOTE: Each correct selection is worth one point.

Hot Area:

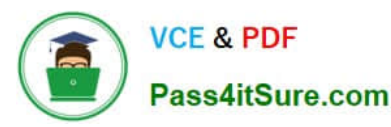

```
\{\Delta"resources": [
                                                  pyln
  \mathcal{L}_{\mathcal{L}}"apiVersion": "2016-01-01",
     "type": "Microsoft.Storage/storageAccounts",
     "name": "[concat(
                                                        (), 'storage', uniqueString(resourceGroup().id))]",
                            copy
                            copyIndex
                            priority
                            dependsOn
      "location": "[resourceGroup().location]",
        "sku": {
        "name": "Standard_LRS"
     },
      "kind": "Storage",
      "properties": {},
                                   ": {
                               U
         copy
         copyIndex
         priority
         dependsOn
        "name": "storagesetup",
        "count": 3
     \mathcal{F}},
  \left\{ \right."apiVersion": "2015-06-15",
      "type": "Microsoft.Compute/virtualMachines",
      "name": "[concat('VM', uniqueString(resourceGroup().id))]",
      \ddot{ }្! : "
        copy
        copyIndex
        priority
        dependsOn
        "[variables('loadBalancerName')]",
        "[variables('virtualNetworkName')]",
        "storagesetup",
        J,
       \ddot{\phantom{1}}\mathcal{E}1,
"outputs": {}
\mathcal{F}
```
Correct Answer:

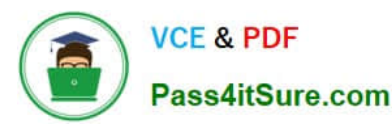

```
\mathcal{L}_{\mathcal{L}}"resources": [
                                                 pyln
  \{"apiVersion": "2016-01-01",
    "type": "Microsoft.Storage/storageAccounts",
    "name": "[concat(
                                                       (), 'storage', uniqueString(resourceGroup().id))]",
                            copy
                            copyIndex
                            priority
                           dependsOn
     "location": "[resourceGroup().location]",
        "sku": {
        "name": "Standard LRS"
     },
     "kind": "Storage",
     "properties": {},
                                  ": {
                               U
        copy
         copyIndex
         priority
         dependsOn
        "name": "storagesetup",
        "count": 3
     \mathcal{F}},
  \left\{ \right."apiVersion": "2015-06-15",
     "type": "Microsoft.Compute/virtualMachines",
     "name": "[concat('VM', uniqueString(resourceGroup().id))]",
     \ddot{}": [
        copy
        copyIndex
        priority
        dependsOn
        "[variables('loadBalancerName')]",
        "[variables('virtualNetworkName')]",
        "storagesetup",
        J,
       \sim \sim\mathcal{E}1,
"outputs": {}
\mathcal{F}
```
Box 1: copyIndex

Notice that the name of each resource includes the copyIndex() function, which returns the current iteration in the loop. copyIndex() is zero-based.

Box 2: copy

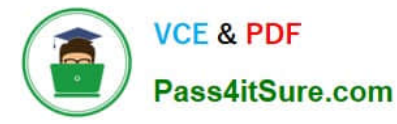

By adding the copy element to the resources section of your template, you can dynamically set the number of resources to deploy.

Box 3: dependsOn

Example:

"type": "Microsoft.Compute/virtualMachineScaleSets", "apiVersion": "2020-06-01", "name": "[variables(\\'namingInfix\\')]", "location": "[parameters(\\'location\\')]", "sku": { "name": "[parameters(\\'vmSku\\')]", "tier": "Standard", "capacity": "[parameters(\\'instanceCount\\')]" }, "dependsOn": [ "[resourceId(\\'Microsoft.Network/loadBalancers\\', variables(\\'loadBalancerName\\'))]", "[resourceId(\\'Microsoft.Network/virtualNetworks\\', variables(\\'virtualNetworkName\\'))]" ],

Reference: https://docs.microsoft.com/en-us/azure/azure-resource-manager/templates/copy-resources

https://docs.microsoft.com/en-us/azure/virtual-machine-scale-sets/quick-create-template-windows

[AZ-204 VCE Dumps](https://www.pass4itsure.com/az-204.html) [AZ-204 Practice Test](https://www.pass4itsure.com/az-204.html) [AZ-204 Braindumps](https://www.pass4itsure.com/az-204.html)